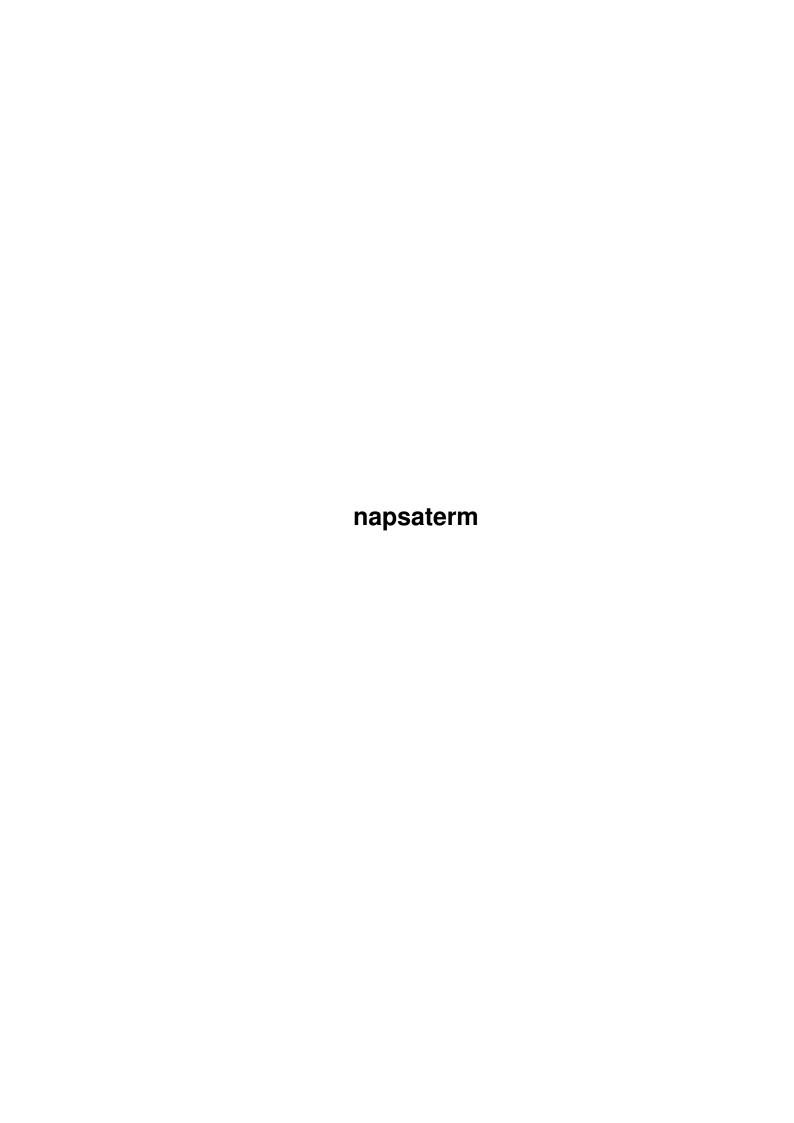

napsaterm

| COLLABORATORS |         |                |           |  |  |  |  |  |  |
|---------------|---------|----------------|-----------|--|--|--|--|--|--|
|               | TITLE : |                |           |  |  |  |  |  |  |
| ACTION        | NAME    | DATE           | SIGNATURE |  |  |  |  |  |  |
| WRITTEN BY    |         | April 10, 2022 |           |  |  |  |  |  |  |

| REVISION HISTORY |      |             |      |  |  |  |  |  |  |
|------------------|------|-------------|------|--|--|--|--|--|--|
| NUMBER           | DATE | DESCRIPTION | NAME |  |  |  |  |  |  |
|                  |      |             |      |  |  |  |  |  |  |
|                  |      |             |      |  |  |  |  |  |  |
|                  |      |             |      |  |  |  |  |  |  |

napsaterm

# **Contents**

| 1 | naps | saterm                                    |    |  |  |  |  |  |  |  |  |  |  |
|---|------|-------------------------------------------|----|--|--|--|--|--|--|--|--|--|--|
|   | 1.1  | napsaterm.guide                           | 1  |  |  |  |  |  |  |  |  |  |  |
|   | 1.2  | napsaterm.guide/About                     | 3  |  |  |  |  |  |  |  |  |  |  |
|   | 1.3  | napsaterm.guide/Copying Napsaterm         | 4  |  |  |  |  |  |  |  |  |  |  |
|   | 1.4  | napsaterm.guide/Niftyterm licence         | 4  |  |  |  |  |  |  |  |  |  |  |
|   | 1.5  | napsaterm.guide/Invoking from Shell       | 5  |  |  |  |  |  |  |  |  |  |  |
|   | 1.6  | napsaterm.guide/Invoking from Workbench   | 5  |  |  |  |  |  |  |  |  |  |  |
|   | 1.7  | napsaterm.guide/Options                   | 6  |  |  |  |  |  |  |  |  |  |  |
|   | 1.8  | napsaterm.guide/General options           | 7  |  |  |  |  |  |  |  |  |  |  |
|   | 1.9  | napsaterm.guide/Device options            | 7  |  |  |  |  |  |  |  |  |  |  |
|   | 1.10 | napsaterm.guide/Emulation options         | 8  |  |  |  |  |  |  |  |  |  |  |
|   | 1.11 | napsaterm.guide/Display options           | 12 |  |  |  |  |  |  |  |  |  |  |
|   | 1.12 | napsaterm.guide/Host names                | 13 |  |  |  |  |  |  |  |  |  |  |
|   | 1.13 | napsaterm.guide/Preference file           | 13 |  |  |  |  |  |  |  |  |  |  |
|   | 1.14 | napsaterm.guide/Alternative command names | 14 |  |  |  |  |  |  |  |  |  |  |
|   | 1.15 | napsaterm.guide/Menus                     | 14 |  |  |  |  |  |  |  |  |  |  |
|   | 1.16 | napsaterm.guide/Command menu              | 15 |  |  |  |  |  |  |  |  |  |  |
|   | 1.17 | napsaterm.guide/Edit menu                 | 16 |  |  |  |  |  |  |  |  |  |  |
|   | 1.18 | napsaterm.guide/Setup menu                | 16 |  |  |  |  |  |  |  |  |  |  |
|   | 1.19 | napsaterm.guide/Fonts                     | 18 |  |  |  |  |  |  |  |  |  |  |
|   | 1.20 | napsaterm.guide/National                  | 19 |  |  |  |  |  |  |  |  |  |  |
|   | 1.21 | napsaterm.guide/Keymaps                   | 19 |  |  |  |  |  |  |  |  |  |  |
|   | 1.22 | napsaterm.guide/Character tables          | 20 |  |  |  |  |  |  |  |  |  |  |
|   | 1.23 | napsaterm.guide/IO modes                  | 20 |  |  |  |  |  |  |  |  |  |  |
|   | 1.24 | napsaterm.guide/rlogin protocol           | 21 |  |  |  |  |  |  |  |  |  |  |
|   | 1.25 | napsaterm.guide/Telnet protocol           | 22 |  |  |  |  |  |  |  |  |  |  |
|   | 1.26 | napsaterm.guide/Serial device             | 22 |  |  |  |  |  |  |  |  |  |  |
|   | 1.27 | napsaterm.guide/DNet                      | 23 |  |  |  |  |  |  |  |  |  |  |
|   | 1.28 | napsaterm.guide/DOS IO                    | 23 |  |  |  |  |  |  |  |  |  |  |
|   | 1.29 | napsaterm.guide/Tektronix emulation       | 23 |  |  |  |  |  |  |  |  |  |  |
|   |      |                                           |    |  |  |  |  |  |  |  |  |  |  |

napsaterm

| 1.30 | napsaterm.guide/History              | 24 |
|------|--------------------------------------|----|
| 1.31 | napsaterm.guide/Changes in Version 3 | 2  |
| 1.32 | napsaterm.guide/Changes in Version 2 | 20 |
| 1.33 | napsaterm.guide/Changes in Version 1 | 27 |
| 1.34 | napsaterm.guide/Glossary             | 28 |
| 1.35 | napsaterm.guide/Index                | 28 |

napsaterm 1 / 40

# **Chapter 1**

# napsaterm

# 1.1 napsaterm.guide

Napsaterm 3

\*\*\*\*\*

Napsaterm is a VT100 terminal emulator and rlogin client for  $\mbox{AmiTCP/IP}$ .

This is edition 1.3.2 of the Napsaterm documentation, 30 May 1994, for Napsaterm version 3.9.

About

Authors, copying

Invoking from Shell

How to start Napsaterm from command line

Invoking from Workbench

How to start Napsaterm from Workbench

Options

Configuring Napsaterm

Menus

Using menus

Fonts

How Napsaterm uses fonts

National

Using different character sets and keymaps

IO modes

Using Napsaterm with AmiTCP, DNet etc.

Tektronix emulation

Tektronix tek4010 emulation window

napsaterm 2 / 40

History

Changes from previous versions

Glossary

Important concepts

Index

-- The Detailed Node Listing --

About Authors

Copying Napsaterm

Your rights

Niftyterm licence

Original licence

Options

General options

Device options

Using different interfaces.

Emulation options

Changing the emulation type.

Display options

Changing the \*Napsaterm\* window.

Host names

Selecting remote host.

Preference file

Setting default preferences

Using Menus

Command menu

Edit menu

Setup menu National Modes

Keymaps

Default national keymaps

Character tables

National character tables

Using Different IO Modes

napsaterm 3 / 40

rlogin protocol

Telnet protocol

Serial device

DNet

DOS IO

Napsaterm History

Changes in Version 3

Changes in Version 2

Changes in Version 1

# 1.2 napsaterm.guide/About

About Authors

=========

Napsaterm is © copyright 1991, 1993, 1994 Pekka Pessi and AmiTCP/IP Group. Our e-mail address is '<AmiTCP-Group@hut.fi>'. You can reach us by mail with address

AmiTCP/IP Group c/o Pekka Pessi Jämeräntaival 11E122 FI-02150 Espoo Finland, Europe

Members of the AmiTCP/IP Group and their e-mail addresses are Tomi Ollila, '<Tomi.Ollila@hut.fi>'
Pekka Pessi, '<Pekka.Pessi@hut.fi>'
Markus Peuhkuri, '<Markus.Peuhkuri@hut.fi>'
Jarno Rajahalme, '<Jarno.Rajahalme@hut.fi>'

We are interested to continuously develop Napsaterm and AmiTCP/IP. If you improve Napsaterm or fix bugs, please send the changes to us.

The

Tektronix emulation
is written by Robert A. Knop,
'<rknop@cco.caltech.edu>'. He has also written some new features and
bug fixes to VT100 emulation.

Copying Napsaterm
Your rights

Niftyterm licence

napsaterm 4 / 40

Original licence

# 1.3 napsaterm.guide/Copying Napsaterm

Copying Napsaterm

Napsaterm is free software; you can redistribute it and/or modify it under the terms of the GNU General Public License as published by the Free Software Foundation; either version 2, or (at your option) any later version.

Napsaterm is distributed in the hope that it will be useful, but \*without any warranty\*; without even the implied warranty of \*merchantability\* or \*fitness for a particular purpose\*. See the GNU General Public License, for more details.

You should have received a copy of the GNU General Public License along with Napsaterm or with AmiTCP/IP; see the file 'COPYING'. If not, please contact the authors.

# 1.4 napsaterm.guide/Niftyterm licence

Niftyterm Licence

Niftyterm is © copyright 1989, 1990 Christopher J. Newman and Todd Williamson All Rights Reserved.

Permission to use, copy, modify, distribute, and sell this software and its documentation for any purpose is hereby granted without fee, provided that the above copyright notices appear in all copies and that both that copyright notices and this permission notice appear in supporting documentation, and that the names of Christopher J. Newman and Todd Williamson not be used in advertising or publicity pertaining to distribution of the software without specific, written prior permission. Christopher J. Newman and Todd Williamson make no representations about the suitability of this software for any purpose. It is provided "as is" without express or implied warranty.

CHRISTOPHER J. NEWMAN AND TODD WILLIAMSON DISCLAIM ALL WARRANTIES WITH REGARD TO THIS SOFTWARE, INCLUDING ALL IMPLIED WARRANTIES OF MERCHANTABILITY AND FITNESS, IN NO EVENT SHALL CHRISTOPHER J. NEWMAN OR TODD WILLIAMSON BE LIABLE FOR ANY SPECIAL, INDIRECT OR CONSEQUENTIAL DAMAGES OR ANY DAMAGES WHATSOEVER RESULTING FROM LOSS OF USE, DATA OR PROFITS, WHETHER IN AN ACTION OF CONTRACT, NEGLIGENCE OR OTHER TORTIOUS ACTION, ARISING OUT OF OR IN CONNECTION WITH THE USE OR PERFORMANCE OF THIS SOFTWARE.

napsaterm 5 / 40

```
Authors: Christopher J. Newman and Todd Williamson
Niftyterm source code is available upon request. Send a disk and a
self-addressed mailer to the address below, and I'll send you a copy.
```

If you find this program useful, Chris and I would certainly appreciate a donation to support further development:

Todd Williamson 5440 Fifth Avenue Apt. 59 Pittsburgh, Pa. 15232-2243

# 1.5 napsaterm.guide/Invoking from Shell

Invoking Napsaterm from Shell

You can start Napsaterm with following command line options and parameters:

```
NAPSATERM [-V] [--vt102] [--vt52] [--h19] [-7] [-1 FILE] [--slow]

[-g GEOMETRY] [--80] [-f FONTNAME] [-p PROGRAMTITLE] [-S SCREEN]

[--ic] [-v] [--application] [--numeric] [-w]

[-d DEVICE] [-u UNIT] [-B LINESPEED] [--shared] [--stdio]

[-N NET] [-s SERVICE] [-r REMOTENAME] [HOST]
```

Command line options can be entered in any order and any combination (except those that override each other). Single character options begin with single hyphen and can have optional arguments, multicharacter options begin with double hyphen. The rest of the command line arguments are interpreted as host names. With

Preference file

you can

change the default preferences of Napsaterm.

# 1.6 napsaterm.guide/Invoking from Workbench

Invoking Napsaterm from Workbench

You can start Napsaterm from Workbench with various tool types to accommodate your personal preferences.

If you are using a project icon with Napsaterm as tool, the tooltypes of the project icon will override the tool types of the tool icon.

WAITTOEND LOGFILE=filename DEVICE=name napsaterm 6 / 40

UNIT=number

LINESPEED=number

SHARED

REMOTENAME=login name

REMOTETYPE=terminal type

SERVICE=service type

EMULATION=terminal type

NATIONAL=mode

NATION=Nation name

KEYMAP=[nation/]mapname

KEYBOARD=[nation/]mapname

KEYPAD=NUMERIC | APPLICATION

MOUSE=events

BACKSPACE2DELETE

DELETE2BACKSPACE

CURSORBLINK

CURSOR=type

BELL=type

PASS8

CTRL8BIT

INVERSE

ALTISMETA

GEOMETRY=specification

PUBSCREENNAME=name

BASEFONT=font/size

TITLE=string

SIZEGADGET=type

FIXEDCOLUMNS

HOST=hostname

# 1.7 napsaterm.guide/Options

Options

\_\_\_\_\_

The Napsaterm can be given either command line options or icon tool types.

General options

Device options

Using different interfaces.

Emulation options

Changing the emulation type.

Display options

Changing the Napsaterm window.

Host names

Selecting remote host.

napsaterm 7 / 40

Preference file

Setting default preferences

### 1.8 napsaterm.guide/General options

```
General Options
-----
'-V'
Displays the current version number and copyright notice. There is no corresponding tool type.

'-1 FILE'
'LOGFILE=FILENAME'
Logs the terminal output into specified file.

'-w'
'WAITTOEND'
Wait for a keypress before closing the emulation window after the input stream has finished.

'WAITTOEND=NOT'
Negative form of previous tool type.
```

# 1.9 napsaterm.guide/Device options

```
Device Options
'-d DEVICE'
'DEVICE=NAME'
    Uses specified device. The DEVICE may be any device compatible
    with serial.device (normal Exec device name) or one of the
    following:
        \star NET - use the remote login protocol over TCP/IP (default).
       * TELNET - use the Telnet protocol over TCP/IP.
        * DNET - use a "DNet" channel.
'-u UNIT'
'UNIT=NUMBER'
    causes Napsaterm to use the specified unit of the device. It has no
    effect when using TCP/IP or DNet.
'-N NETWORK'
    Uses the specified DNet NETWORK. This option is not currently
    implemented.
```

napsaterm 8 / 40

There is no corresponding tool type.

### '-B LINESPEED'

'LINESPEED=NUMBER'

Starts the Napsaterm with specified LINE SPEED (as bits per second). This parameter is used with 'serial.device' and

rlogin protocol

### '--shared'

### 'SHARED'

If this option is specified, Napsaterm will open the device specified in "shared" mode. This allows Napsaterm to share the serial port with other applications which also can open the serial port in shared mode (including another Napsaterm). You can also prevent Napsaterm from reading characters from serial device, see

Unlisten menu command

.

#### '--stdio'

Causes Napsaterm to display whatever comes from standard input, and send all keystrokes to standard output. For example:

Napsaterm --stdio < filein > fileout would display file in a Napsaterm window.

There is no corresponding tool type.

#### '-r LOGIN NAME'

#### 'REMOTENAME=LOGIN NAME'

This option or tool type is used to specify user name in the remote system when using the  $\ensuremath{\mathsf{I}}$ 

rlogin protocol

\_

#### 'REMOTETYPE=TERMINAL TYPE'

This tool type specifies the terminal type used in the remote system when using the  $\,$ 

rlogin protocol

#### 'SERVICE=SERVICE'

'-s SERVICE'

causes Napsaterm to use the specified TCP service or port number. You can either give a service name from 'AmiTCP:db/services' or the directly the port port number.

This option or tool type is valid only with telnet protocol.

### 1.10 napsaterm.guide/Emulation options

napsaterm 9 / 40

# Emulation Options 'EMULATION=TERMINAL TYPE' Select the emulation type to use. The emulation type can be chosen with following options from the command line. '--vt102' Emulate a "vt102" terminal. '--vt52' Emulate a "vt52" terminal. '--h19' Emulates a "ht19" terminal. 'NATIONAL=MODE' Determines the national mode used. National modes are (valid abbreviation for each mode in parenthesis): \* 'None' ('No') \* 'Multinational' ('Mu') \* 'National' ('Na') See National modes 'NATION=NATION NAME' Specifies the used nation. Valid nations are as follows (valid abbrevations for each nation in parenthesis): \* 'US ASCII', ('US') \* 'Danish', ('Da') \* 'Finnish', ('Fi') \* 'French', ('Fr') \* 'German', ('Ge') \* 'Norwegian', ('No') \* 'Swedish', ('Sw') \* 'UK ASCII', ('UK') Default nation is 'US'. 'KEYMAP=[NATION/]MAPNAME' 'KEYBOARD=[NATION/]MAPNAME' These tool types are synonymous. They specify the keymap the Napsaterm will use. It is possible to change also a specific national keymap, for instance the tool type 'KEYMAP=Finnish/sf7' will change the Finnish national keymap to 'sf7'. For default national keymaps, see Keymaps 'KEYPAD=[NUMERIC/APPLICATION]' '--numeric' '--application' These options and tool type control the behauvior of keypad. the option '--numeric' is specified or the tool type 'KEYPAD' has value 'NUMERIC', the keypad is in normal mode. If the option '--application' is specified or the tool type 'KEYPAD' has value

napsaterm 10 / 40

'APPLICATION', the keypad is in the application mode. In application mode, the vt100 control sequencies will be sent to remote host instead of normal characters. This is handy for text editors and the like that use the keypad as a function keypad. '--slow' Starts in slow mode. This mode is useful only watching some vt102 animations with '--stdio' option. There is no corresponding tool type. 'MOUSE=EVENTS' This tool type controls which kind of mouse events are sent to the remote end. OFF Don't send mouse clicks DOWN Send an event only when user presses the select button IJP Send a mouse event only when user releases the select button BOTH Send both up- and downward clicks When mouse events are enabled Napsaterm sends the following sequence when the user presses the left (selection) button on the Amiga mouse: ESC 'M' QUALS COLUMN LINE where column and line are bytes that represent the x, ycoordinates of the mouse click (offset by 32; a click on (0, 0)results in sending two space characters), and quals is like so: bit 0 Control key bit 1 Shift key bit 2 Meta (alt) key bit 3 Caps lock bit 4 Mouse down event bit 5 Mouse up event bit 6 Always on (making qual a printable value)

For example, clicking on column 1, row 1 results in the escape

napsaterm 11 / 40

sequence

ESC 'M' 'P' SPC SPC

#### 'BACKSPACE2DELETE'

This switch tool type causes the backspace key mapped to Delete.

#### 'DELETE2BACKSPACE'

This switch tool type causes the Delete key mapped to Backspace.

#### 'CURSORBLINK'

By default, Napsaterm has a solid cursor. Setting this tool type will cause cursor to blink at the rate of once per second.

#### 'CURSOR=TYPE'

Available cursor types are 'Invisible', 'Underlined' and 'Block'.

#### '--ic'

This option causes Napsaterm to start up with an invisible cursor.

#### 'BELL=TYPE'

Available bell types are 'Visual', 'Audio', 'Both', 'None' and 'Display'. The visual bell flashes the Napsaterm window, audio bell plays a simple beep with 'audio.device'. Both of them can be used at the same time. The display bell uses Intuition function 'DisplayBeep()'.

#### 'PASS8'

Prevents Napsaterm from stripping off the 8th bit of the input stream character. This is the default mode.

#### **\**-7'

#### 'PASS8=NOT'

Causes Napsaterm to strip off the 8th bit of the incoming characters. This is useful, if the input may contain 7 bit characters with parity enabled.

#### 'CTRL8BIT'

Prevents Napsaterm from converting the 8-bit control codes to escape sequences. Normally, Napsaterm converts any 8-bit control character (ie. ASCII codes from 128 to 159) to a two character escape sequence. The escape sequences consist of a ESC code and original control character code minus 64. For example, CSI (ASCII code 155) will be converted to escape sequence ESC [, the ASCII code of [ is 91, 155 - 64.

### 'CTRL8BIT=NOT'

Causes Napsaterm to convert the  $8\mathrm{bit}$  control codes to escape sequences.

#### '-w'

#### 'INVERSE'

Starts up with an inverted window. This may be controlled by terminal codes when emulating a VT102 terminal. See also

Setup menu

.

napsaterm 12 / 40

#### 'ALTISMETA'

If this tool type is given, the left alt key on the keyboard will act as a meta key. If the left alt key is pressed down, all single character key sequences will be prefixed by ESC character. This is particularly useful for emacs.

# 1.11 napsaterm.guide/Display options

Display Options

\_\_\_\_\_

These preferences or tool types affect the Napsaterm window, its size, placement and title.

#### '-q GEOMETRY'

#### 'GEOMETRY=SPECIFICATION'

Sets up the window geometry. The format for geometry is /LEFT/TOP/WIDTH/HEIGHT. A value of -1 for the WIDTH or HEIGHT makes the window stretch to the right edge or bottom of the screen. A value of -1 for the TOP makes the window's top edge appear just below the screen title bar. The LEFT and TOP are specified in pixels. The WIDTH and HEIGHT are specified in characters.

#### '-S SCREEN'

#### 'PUBSCREENNAME=NAME'

Opens the Napsaterm window on the specified "public screen". If the screen don't exist, open the window on the default public screen (which is normally the Workbench Screen).

#### '-f FONTNAME'

#### 'BASEFONT=FONT/SIZE'

Sets the font for the Napsaterm window. By default the font 'napsa 11' or, if 'napsa 11' cannot be found, 'topaz 8' is used. If you wish to use a different font such as "courier 11", simply specify FONT as 'courier/11'. If the font you choose is not fixed width, strange and unusual things will happen. For more information of Napsaterm fonts see

Fonts

### '-p PROGRAMTITLE'

### 'TITLE=STRING'

Draws the PROGRAM TITLE with given text. The actual window title is concatenated with display size indicator '(width \$\times\$ height)'. Normal title is the remote host name when using rlogin, otherwise 'Napsaterm'.

#### `SIZEGADGET=TYPE'

This tool type controls which border of the window the window's sizing gadget will appear in. If you have a sizing gadget on a window, you must lose some of the window space for the border to contain it. This preference controls whether you lose rows,

napsaterm 13 / 40

columns, or nothing. If you choose NONE, the window will not have a size gadget, and will therefore not be resizeable. It is useful if you want an 80x24 window to take up the smallest possible screen space. If you choose COLUMN, the sizing gadget will be on the right border, and if ROW, the sizing gadget will be on the bottom border.

**'**--80'

'FIXEDCOLUMNS'

If this option or tool type is given Napsaterm won't use no more than 80 columns of text. This is useful for running programs written for terminals that assume the terminal has 80 columns.

### 1.12 napsaterm.guide/Host names

Host Names

\_\_\_\_\_

'HOST=NAME[|NAME2...]'

The tool type HOST is used to specify remote host name(s). The host names should be given in standard internet format.

When Napsaterm is started from command line, command line arguments which do not start with hyphen are regarded as host names. If you need to use host name which begins with hyphen '-', give a single hyphen as an argument after all options and before the host name.

Napsaterm -d net - -weird.host.name.in.net

If Napsaterm is given multiple host names, it will randomly connect to one of them.

The following command causes Napsaterm connect to either 'punkku' or 'vinkku':

run Napsaterm -q 0/-1/80/30 punkku vinkku

# 1.13 napsaterm.guide/Preference file

Preference File

The preference file 'AmiTCP:db/NapsaPrefs' contains default preferences when you invoke Napsaterm from CLI.

The preference file contains tool-type-like options given in a X-resource-look-a-like format. The preference file format is compatible with NiftyTerm and older Napsaterm versions. Each row in the preference file has format as follows:

[COMMAND NAME '.'] PREFERENCE NAME ':' VALUE

napsaterm 14 / 40

"Preference name" is the part of the line before the `:' character, "preference value" is the part after it.

Unless otherwise specified, preference name and value are case-insensitive. Unregocnized preference names are ignored, unrecognized values revert to default.

If the corresponding tool type is a switch, the preference value should be '1', 'true' or 'yes', or the preference is silently ignored.

Tool type 'Host' has no corresponding preference.

See

Alternative command names , if you need many different default preference sets.

For compatibility reasons, if the file 'AmiTCP:db/NapsaPrefs' does not exist, also the files 'S:NapsaPrefs' and 'S:NiftyPrefs' are searched for preferences.

# 1.14 napsaterm.guide/Alternative command names

Using Alternative Command Names

If the preference name is prefixed with COMMAND NAME, it is valid only when Napsaterm is invoked with that name. You can invoke Napsaterm with a different name, if you rename the Napsaterm program file or make a new link to it. For example, you could make following links

makelink AmiTCP:bin/NapsatermUS AmiTCP:bin/Napsaterm
makelink AmiTCP:bin/NapsatermUK AmiTCP:bin/Napsaterm
and you have added following preferences

Nation: Finnish
Napsaterm.Nation: US
NapsatermUK.Nation: UK

If you started Napsaterm with the command 'Napsaterm', you could use Finnish keyboard ('s') and character set (ISO 646 SF-2). If you gave command 'NapsatermUK', you would get the British keyboard ('uk') and character set (UK-ASCII).

# 1.15 napsaterm.guide/Menus

Using Menus

========

Napsaterm have three menus, 'Command', 'Edit' and 'Setup'. The 'Command' menu contains terminal control commands. The 'Edit' menu handles the clipboard. The 'Setup' menu allows the user to adjust the

napsaterm 15 / 40

way Napsaterm functions.

Command menu

Edit menu

Setup menu

# 1.16 napsaterm.guide/Command menu

Command Menu

The 'Command' menu contains terminal control commands.

-- Menu item: Clear Screen

Moves the current Napsaterm prompt to the top of the Napsaterm window and clears the screen. Shortcut is 'Amiga-S'.

-- Menu item: To Tek4010 Selects the Tek4010 emulation and activates the Tek4010 window. Shortcut is 'Amiga-G'.

-- Menu item: To VT102 Selects the VT102 emulation and activates the VT102 window. Shortcut is 'Amiga-T'.

-- Menu item: Soft Reset
 Resets all terminal styles, scroll regions, and invert mode.
 Shortcut is 'Amiga-R'.

-- Menu item: Flush
Flushes the buffers for the current device. Useful if you did something that will cause a lot of output, and you want to tell Napsaterm not to display it all. Shortcut is 'Amiga-F'.

-- Menu item: Break
Sends a break signal to the current device. Shortcut is 'Amiga-B'.

Break is enabled only when Napsaterm is connected to a serial device.

-- Menu item: Unlisten Napsaterm will cease to talk to whatever device it is connected to, so that another program can use it exclusively. Note that all keyboard input is flushed as well until you select Listen menu option.

'Unlisten' is enabled only when Napsaterm is started in 'Shared' mode. Shortcut is 'Amiga-U'.

-- Menu item: Listen

napsaterm 16 / 40

Napsaterm restarts talking and listening to device it is connected to.

'Listen' is enabled after 'Unlisten' is selected.

An example of usage for 'UnListen' and 'Listen': you're logged in and you want to save something to a log file. You had foresight and started Napsaterm in shared mode. You select 'Unlisten' and start another Napsaterm writing to a log file. When you have everything in the log file, you quit the second Napsaterm and select 'listen' the original. This option might be useful if someone wants to write some stand-alone file transfer utilities. Shortcut is 'Amiga-L'.

-- Menu item: Quit
Exits Napsaterm and closes the window. Shortcut is 'Amiga-Q'.

# 1.17 napsaterm.guide/Edit menu

Edit Menu

The 'Edit' menu handles the clipboard.

-- Menu item: Copy
Copies the selected text into the clipboard. You can put the text
you copied most recently back into any document by choosing
'Paste'. Shortcut is 'Amiga-C'.

-- Menu item: Paste Copies the most recently copied text to the current cursor position. Shortcut is 'Amiga-P'.

-- Menu item: Move

If a previous command or some text is selected in the Napsaterm window, 'Move' inserts the text as if it had been typed. Shortcut is 'Amiga-M'.

-- Menu item: Execute
The same as 'Move', only it follows the text with a 'LF' character. Shortcut is 'Amiga-E'.

# 1.18 napsaterm.guide/Setup menu

Setup Menu

The 'Setup' menu allows the user to adjust the way \*Napsaterm\* functions.

napsaterm 17 / 40

```
-- Menu item: National Mode
   See
               Tool type 'NATIONAL'
-- Menu item: Nation
    See
               Tool type 'NATION'
-- Menu item: Terminal Type
               Tool type 'EMULATION'
-- Menu item: Backspace is sent as
    See
               Tool type 'BACKSPACE2DELETE'
-- Menu item: Del is sent as
    See
               Tool type 'DELETE2BACKSPACE'
-- Menu item: Left Alt key is
    See
               Tool type 'ALTISMETA'
-- Menu item: Keypad
   See
               Tool type 'KEYPAD'
-- Menu item: Mouse Events
    See
               Tool type 'MOUSE'
-- Menu item: Control Codes
    See
               Tool type 'CTRL8BIT'
-- Menu item: Cursor
               Tool type 'CURSOR'
-- Menu item: Display Width
   See
               Tool type 'FIXEDCOLUMNS'
-- Menu item: Display Speed
    See
```

napsaterm 18 / 40

```
Option '--slow'

-- Menu item: Bell Type
See
Tool type 'BELL'

-- Menu item: Reverse
See
Tool type 'INVERSE'

-- Menu item: Ansi LNM
Controls whether RETURN should be sent as CR-LF sequence.
```

# 1.19 napsaterm.guide/Fonts

How Napsaterm Uses Fonts

Napsaterm should be able to use any fixed-width font. However, standard Amiga fonts do not represent the VT100's character set very well. Included with this Napsaterm is a set of fonts with names starting with 'Napsa'. Some explanation of these fonts is in order.

Napsaterm starts out with a base font name, something like 'topaz' or 'Napsa'. If Napsaterm needs an italic or bold font, it first looks in the fonts: directory to see if there is a version of the current font which was designed to be italic or bold. If not, it uses the Amiga's internal functions to construct one. When it needs one of the special VT100 character sets, it appends an extension to the font name and looks for a font of the same size as the current font with the new name. The extensions are as follows:

```
'v'
    alternate character set
'w'
    double-width font
't'
    top half of double-width double-height font
'b'
    bottom half of double-width double-height font
```

'vw', 'vt', and 'vb' are also extensions, meaning the alternate character set version of the different-sized font. So, for example, if Napsaterm was using the font 'Napsa/11', and it needed a double-width font, it would look for the font 'Napsaw/11'.

The fonts that come with the distribution are designed to be used on

napsaterm 19 / 40

screens where the pixels are roughly as wide as they are tall. Any of the 640\$\times\$400 graphics modes fall into this category. In the 640\$\times\$200 modes, the fonts will seem too tall.

If anyone creates any fonts for use with Napsaterm or Niftyterm, I'd like to get a copy of them.

# 1.20 napsaterm.guide/National

National Modes

==========

The national mode is set with tool type 'NATIONAL' There are three different national modes in Napsaterm.

#### None

By default, when no national mode in not in use, ('None', abbreviated as 'NO'), Napsaterm uses the ISO-8857 Latin 1 character set, the standard character set used in Amiga. By default, Napsaterm uses either the default system keymap or the keymap specified with tool type 'KEYMAP', if any.

#### Multinational

In the 'Multinational' mode (abbreviated as 'MU') Napsaterm uses the Latin 1 character set and the appropriate national keymap. See

Keymaps

for a list of default national keymap names. A specific national keymap can also be specified with tool type 'KEYMAP' or 'KEYBOARD'.

#### National

In the 'National' mode (abbreviated as 'NA') Napsaterm uses the appropriate national 7 bit character set and the national keymap.

Character tables for tables of national character sets.

Keymaps

Default national keymaps

Character tables

National character tables

# 1.21 napsaterm.guide/Keymaps

napsaterm 20 / 40

```
National Keymaps
  Default national keymaps are as follows:
* 'US ASCII' uses ('usa1')
* 'Danish', ('dk')
* 'Finnish', ('s')
* 'French', ('f')
* 'German', ('d')
* 'Norwegian', ('n')
* 'Swedish', ('s')
* 'UK ASCII', ('qb')
  You can change national keymap with tool type
'KEYMAP' = NATION/KEYMAPNAME, for example
     KEYMAP=Finnish/s-term
   changes the Finnish keymap to 's-term'. You can abbreviate the
nation name, see also
               tool type NATION
```

# 1.22 napsaterm.guide/Character tables

National Character Tables

Napsaterm uses ISO 646 national character codes as follows:

| DEC            | 35         | 36 | 64 | 91  | 92   | 93   | 94  | 96 | 123 | 124 | 125         | 126        |   |   |  |
|----------------|------------|----|----|-----|------|------|-----|----|-----|-----|-------------|------------|---|---|--|
| US-ASCII       | #          | \$ | @  | [   | \    | ]    | ^   | `  | {   |     | }           | ~          |   |   |  |
| Danish         | #          | \$ | @  | Æ   | Ø    | Å    | ^   | `  | æ   | Ø   | å           | ~          |   |   |  |
| Finnish        | #          | \$ | @  | Ä   | Ö    | Å    | ^   | 1  | ä   | ö   | å           | ~          |   |   |  |
| French         | #          | \$ | à  | \te | xtde | gree | { } | Ç  | \$  | ^   | `           | é          | ù | è |  |
| German         | #          | \$ | S  | Ä   | Ö    | Ü    | ^   | 1  | ä   | ö   | ü           | ß          |   |   |  |
| Norwegian      | #          | ¤  | É  | Æ   | Ø    | Å    | Ü   | é  | æ   | Ø   | å           | ü          |   |   |  |
| Swedish        | #          | ¤  | É  | Ä   | Ö    | Å    | Ü   | é  | ä   | ö   | å           | ü          |   |   |  |
| UK-ASCII       | £          | \$ | 9  | [   | \    | ]    | ^   | •  | {   |     | }           | ~          |   |   |  |
| =======<br>HEX | ====<br>23 | 24 | 40 | 5B  | 5C   | 5D   | 5E  | 60 | 7B  | 7C  | =====<br>7D | ====<br>7E |   |   |  |

# 1.23 napsaterm.guide/IO modes

napsaterm 21 / 40

# Using Different IO Modes

\_\_\_\_\_

Napsaterm provides four different ways to do the terminal IO.

rlogin protocol

Telnet protocol

Serial device

DNet

DOS IO

# 1.24 napsaterm.guide/rlogin protocol

Rlogin protocol

\_\_\_\_\_

The rlogin protocol is described in the 'RFC 1282'. It is a Unix-specific remote terminal session protocol, somewhat like

Telnet protocol

but with different features. The remote rlogin session get your the user name, terminal type and line speed from the rlogin client.

Rlogin protocol uses your local hostname (domain name of the computer you are logging from), your local user name and user name at the "rlogin server" for authentication. If there is a matching entry in the 'rhosts' files, the rlogin server let you log in without asking the password. If no match is found, rlogin server asks you for the password for the remote user. If it is not correct, it reverts to normal login procedure.

Napsaterm is used as a rlogin client for AmiTCP/IP. Currently Napsaterm gets the local user name from environment variable 'USER'. The remote user name is same as your local user name unless you specify tool type 'RemoteName'.

For example, your local user name is 'ppessi', but remote user name is 't35082k'. If not told otherwise, Napsaterm will introduce your as 'ppessi' to the remote machine. As the rlogin server regards it as the password of account of 'ppessi', you can not give your password at the first 'Password:' prompt. You should use tool type 'RemoteName':

RemoteName=t35082k

Now you can enter password for 't35082k''s account without typing the user name each time. You can also specify your remote user name with '-r' option.

napsaterm 22 / 40

You should add an entry to your '.rhosts' file in a Unix machine only if your Amiga is trustworthy — that is, nobody else but you can use it and it is in secure network. A '.rhosts' entry consists of a host name and a user name in that host. The host name is the canonic host name of machine you are logging from. For example, if you have account 't35082k' in machine called 'kaira.hut.fi', you could add following line to your '.rhosts' file:

kaira.hut.fi t35082k

The line speed has additional meaning when using rlogin protocol. Some Unix programs and terminal drivers use the nominal terminal speed to determine the throughput of your connection. There may be a problem if the speed is 300 b/s (or even 9600 b/s) while you are using Ethernet. Likewise the nominal speed of 38400 b/s over a 2400 b/s slip connection is likely to cause trouble. You can determine your nominal speed in the Unix systems with the 'stty' command.

# 1.25 napsaterm.guide/Telnet protocol

Serial devices

The Telnet protocol is described in various RFC documents. It is a generic remote session protocol with rich features and more general use than

rlogin protocol

.

Currently the Napsaterm supports terminal type and size negotation. It does not pass your user name to telnet server.

# 1.26 napsaterm.guide/Serial device

Serial devices

\_\_\_\_\_

Napsaterm can use any 'serial.device'-compatible Exec device. You can specify the device name and unit number with tool types or command line options. See

Device options

•

You can start Napsaterm in shared mode, See

'--shared'

. In "shared

mode" other programs (like another Napsaterm) can open serial device in the same time. The actual input data is is not shared, but all programs will read the data from device in their turn. Napsaterm can stop napsaterm 23 / 40

reading data from serial device, see Unlisten

.

# 1.27 napsaterm.guide/DNet

DNet

"DNet" is a serial line multiplexing protocol with priorities and provisions for server/client architecture. It works between Amigas and Unix machines running 4BSD or SunOS. There are ports for different 4BSD variants and Linux. There exists many network-type applications for DNet.

If you are using "DNet", you can use Napsaterm instead of `FTerm'.

# 1.28 napsaterm.guide/DOS IO

DOS IO

The input and output of Napsaterm can be read from and written to "standard input" and "standard output" DOS IO streams. For example, if you want to view a VT100 animation with Napsaterm, you can give command Napsaterm --slow --stdio < vt100-animation-file

# 1.29 napsaterm.guide/Tektronix emulation

Tektronix emulation

There are two versions of Napsaterm binaries in distribution archive, one with Tektronix emulation and one without. The tektronix emulation is implemented in separate window, the VT100 window works as usually.

Two menu items have been added to Tektronix emulation version. They are 'To VT102' and 'To Tek4010'. When a emulation window (tek or vt) is selected, it may be brought to the front and activated (depending on settings of the config menus on the Tek4010 window). However, if you click in a window, or bring it to the front, it does not necessarily make it the one receiving data from the host. The 'To Tek4010' and 'To VT102' menu items in each screen switch that, as can certain escape sequences from the host.

napsaterm 24 / 40

# 1.30 napsaterm.guide/History

Napsaterm History

Napsaterm is derived originally from Niftyterm 1.2. It is called Napsaterm because original authors wanted to keep distinction clear between it and their versions of Niftyterm. See

Niftyterm licence

There are some features in Napsaterm 3 which are incompatible with earlier versions or with NiftyTerm 1.2.

Changes in Version 3

Changes in Version 2

Changes in Version 1

# 1.31 napsaterm.guide/Changes in Version 3

Changed in Version 3.9

-----

- $\star$  The AmiTCP/IP error messages are now printed when using the rlogin or telnet protocol.
- \* A brave new 'About' requester was added. Currently, it is modal.

Changed in Version 3.8

- \* The tool type 'CTRL8BIT' is no more enabled by default, ie. 7 bit control codes are used normally.
- \* Bug with audio bell is fixed.

Changed in Version 3.7

\* Support for

Telnet protocol

was added. Supported features include terminal type and size negotation.

- $\star$  The long options have now double hyphen at the beginning.
- $\star$  The 8-bit/7-bit control codes are working for all keys.
- \* New menu item added, See

napsaterm 25 / 40

Control Codes

, which enables sending

8-bit control codes.

Changed in Versions 3.4 and 3.5

Robert Knop, '<rknop@cco.caltech.edu>', released these versions. The major new feature in these releases is the

Tektronix emulation

. Any

bug reports on the tek4010 emulation should be sent to Rob Knop.

- \* The tek4010 emulation has following features:
  - Vector, Alpha, Incremental, and Point-plot modes are (at least partially) supported.
  - As of version 3.5, the GIN cursor is supported.
  - Some GraphOn enhancements, e.g. block fill mode, are also supported.
  - $\star$  'ANSI LNM' added to the

Setup menu

. Sometimes changing the state

of this flag can improve the operation of the terminal's newlines under Unix when running directly over the serial port. It does not seem to be necessary when Napsaterm is used with AmiTCP/IP.

\* Support for the VT100 application keypad has been added. Under the

Setup menu

- , if you select 'Application' for keypad type, VT100 escape sequences will be sent to the host instead of characters when you hit keys on the numeric keypad. This is handy for text editors and the like that use the keypad as a function keypad.
- $\star$  A small number of additional minor enhancements and bugfixes to the VT100 emulation.

Changed in Version 3.3

\_\_\_\_\_

- \* For compatibility reasons, if the file 'AmiTCP:db/NapsaPrefs' does not exist, the files 'S:NapsaPrefs' and 'S:NiftyPrefs' are searched for preferences.
- $\star$  New menu item 'Left Alt key is' was added to 'Setup' menu.

Changes in Version 3.2 (3beta)

- $\star$  Workbench support is added. You can start Napsaterm directly from Workbench
- $\star$  As a consequence of previous, the preference parsing is altered. See

napsaterm 26 / 40

Preference file

. Preference files are used only when Napsaterm started from shell. The program name used in preference parsing is not fixed, the command name given by shell is used

- \* Napsaterm can select randomly a host if it is given multiple host names
- \* Mouse support is enchanched. (See

Mouse

.) Napsaterm sends Mouse

events as 'ESC M' sequences. Preference 'Emacsmode' is obsolete and it is supported no more

\* New preference 'Backspace2Delete'. (See

Backspace2Delete

.) There

was an old preference 'NormalBackspace', which had opposite meaning

\* New preference 'Delete2Backspace'. (See

Delete2Backspace

.) There

was an old preference 'NormalDelete', which had opposite meaning

- \* Preference 'LineSpeed' is used to change the serial speed, also a new option '-B' changes the line speed
- \* Preference 'National' has now three values, 'None', 'MultiNatinal' and 'National'

# 1.32 napsaterm.guide/Changes in Version 2

Changes in Version 2.2

\_\_\_\_\_

- \* Preference 'PubScreenName'
- \* Preference 'ctrl8bit'
- \* Preference 'Keyboard' was mentioned version 2 documentation instead of correct preference 'Keymap'. Now both preferences can be used

Changes in Version 2.1

-----

- \* Option '-p' selects the public screen
- \* The preference file is moved into the directory 'AmiTCP:db/'

Changes in Version 2.0

\_\_\_\_\_

The AmiTCP/IP BSD socket interface was added to Napsaterm after the

napsaterm 27 / 40

porting of real "rlogin" program seemed to take too much effort and time. The  $\,$ 

rlogin protocol

is a very simple. However asynchronous, interactive IO with AmigaDOS is quite ineffective and quite complex to implement. Fortunately Niftyterm IO implementation was extremely flexible and it was easy to add new IO methods for rlogin.

- \* Option '-d net' selects now rlogin protocol ('-d dnet' will select DNet).
- \* New preferences:
  - 'Linespeed'
  - 'RemoteName'
  - 'RemoteType'

# 1.33 napsaterm.guide/Changes in Version 1

Napsaterm 1.3 Compared to Niftyterm 1.2

\_\_\_\_\_

- \* Support for different international keyboards layouts and character sets is added. Napsaterm supports multinational ISO 8857-Latin-1 character set, the native Amiga character set. It also supports some ISO 646 national character sets. For the character tables for ISO 646 character sets see

  Character tables
- \* New preferences were added:
  - 'Keymap'
  - 'National'
- \* Left Alt key can be used as a Meta key by setting the 'AltisMeta' preference. If you press a key with Left Alt key Napsaterm sends an 'Escape' character (ASCII 27) before the key's ASCII code. Niftyterm sets the 8th bit of sent ASCII code.
- \* Switching Delete and Backspace keys was enchanched. Switching Delete and Backspace keys are now done before key code conversion. So, even if the Backspace key (arrow to left above the Enter key) will send a 'DEL' code (ASCII 127) but if you press CTRL and H, Napsaterm sends still '^H' (ASCII 8).
- \* A bug in the clipboard handling is fixed.
- \* Napsaterm do not free the console window when it is started, you must start it explicitly with run. Iconify feature is removed (if you really want it, do recompile from the sources).
- $\star$  Iconifying was removed as the zoom feature in Amiga OS 2.04 had most of its functionality

napsaterm 28 / 40

# 1.34 napsaterm.guide/Glossary

Glossary

# 1.35 napsaterm.guide/Index

Index

=====

--80 option

Display options

--application option

Emulation options

--h19 option

Emulation options

--ic option

Emulation options

--numeric option

Emulation options

--shared option

Device options

--slow option

Emulation options

--stdio option

Device options

--vt102 option

Emulation options

--vt52 option

Emulation options

-7 option

Emulation options

-B option

Device options

-d option

Device options

-f option

napsaterm 29 / 40

Display options

-g option

Display options

-l option

General options

-N option

Device options

-p option

Display options

-r option

Device options

-S option

Display options

-s option

Device options

-u option

Device options

-V option

General options

-v option

Emulation options

-w option

General options

.rhosts file

rlogin protocol

Alternate character set Fonts

Alternative command names

Alternative command names

ALTISMETA tool type

Emulation options

AmiTCP/IP Group

About

Ansi LNM

Setup menu

BACKSPACE2DELETE tool type Emulation options

Backspace is sent as

napsaterm 30 / 40

Setup menu

BASEFONT tool type

Display options

BELL tool type

Emulation options

Bell Type

Setup menu

Break

Command menu

Changing command name

Alternative command names

Clear Screen

Command menu

Command line interface

Invoking from Shell

Command menu

Command menu

Control Codes

Setup menu

Сору

Edit menu

Copying

Copying Napsaterm

CTRL8BIT tool type

Emulation options

Cursor

Setup menu

CURSOR tool type

Emulation options

CURSORBLINK tool type

Emulation options

Default national keymaps
Keymaps

DELETE2BACKSPACE tool type
Emulation options

Del is sent as

Setup menu

detaching

napsaterm 31 / 40

Changes in Version 1

Device options

Device options

DEVICE tool type

Device options

Display Speed

Setup menu

Display Width

Setup menu

Display options

Display options

DNet

DNet

DOS IO

DOS IO

Double-height font

Fonts

Double-width font

Fonts

Edit menu

Edit menu

Emulation options

Emulation options

EMULATION tool type

Emulation options

Environment variable USER rlogin protocol

Execute

Edit menu

FIXEDCOLUMNS tool type

Display options

Flush

Command menu

Fonts

Fonts

FTerm

DNet

General options

napsaterm 32 / 40

General options

GEOMETRY tool type

Display options

Host names

Host names

HOST tool type

Host names

Icon interface

Invoking from Workbench

Interlace screen

Fonts

Intuition menus

Menus

INVERSE tool type

Emulation options

Invoking from CLI

Invoking from Shell

Invoking from workbench

Invoking from Workbench

IO modes

IO modes

ISO 646

Character tables

ISO 8857-Latin-1

Changes in Version 1

KEYBOARD tool type

Emulation options

KEYMAP tool type

Emulation options

Keymaps

Keymaps

Keypad

Setup menu

KEYPAD tool type

Emulation options

Knop, Robert

About

Latin 1

napsaterm 33 / 40

Changes in Version 1

Left Alt key is

Setup menu

Licence

Copying Napsaterm

Licence, Niftyterm

Niftyterm licence

Line speed

rlogin protocol

LINESPEED tool type

Device options

Listen

Command menu

LOGFILE tool type

General options

Menus, Intuition

Menus

Mononational mode

National

MOUSE tool type

Emulation options

Mouse Events

Setup menu

Move

Edit menu

Multinational mode

National

Napsa, font

Fonts

NapsaPrefs

Preference file

NapsatermUK

Alternative command names

NapsatermUS

Alternative command names

Nation

Setup menu

NATION tool type

napsaterm 34 / 40

Emulation options

National Mode

Setup menu

National character tables
Character tables

National keymaps

Keymaps

National mode

National

National modes

National

NATIONAL tool type

Emulation options

Nations, available

Emulation options

Newman, Christopher J.

Niftyterm licence

Niftyterm licence

Niftyterm licence

Non-Interlace screen

Fonts

Ollila, Tomi

About

Option --80

Display options

Option --application

Emulation options

Option --h19

Emulation options

Option --ic

Emulation options

Option --numeric

Emulation options

Option --shared

Device options

Option --slow

Emulation options

Option --stdio

napsaterm 35 / 40

Device options

Option --vt102

Emulation options

Option --vt52

Emulation options

Option -7

Emulation options

Option -B

Device options

Option -d

Device options

Option -f

Display options

Option -g

Display options

Option -1

General options

Option -N

Device options

Option -p

Display options

Option -r

Device options

Option -S

Display options

Option -s

Device options

Option -u

Device options

Option -V

General options

Option -v

Emulation options

Option  $-\mathbf{w}$ 

General options

Options

Options

Options, Device

napsaterm 36 / 40

Device options

Options, Display

Display options

Options, Emulation

Emulation options

Options, General

General options

Options, Overview of CLI

Invoking from Shell

PASS8 tool type

Emulation options

Password

rlogin protocol

Paste

Edit menu

Pessi, Pekka

About

Peuhkuri, Markus

About

Preference file

Preference file

Preferences

Preference file

PUBSCREENNAME tool type

Display options

Quit

Command menu

Rajahalme, Jarno

About

Remote user name

rlogin protocol

REMOTENAME tool type

Device options

 ${\tt REMOTETYPE tool type}$ 

Device options

Reverse

Setup menu

RFC 1282

napsaterm 37 / 40

rlogin protocol

Rlogin client

rlogin protocol

Rlogin protocol

rlogin protocol

Rlogin server

rlogin protocol

Serial devices

Serial device

serial.device

Serial device

SERVICE tool type

Device options

Setup menu

Setup menu

Shared mode

Serial device

SHARED tool type

Device options

SIZEGADGET tool type

Display options

Soft Reset

Command menu

Standard input/output

DOS IO

Starting from CLI

Invoking from Shell

Starting from Workbench

Invoking from Workbench

stdio

DOS IO

stty

rlogin protocol

Telnet

rlogin protocol

Telnet Protocol

Telnet protocol

Terminal Type

napsaterm 38 / 40

Setup menu

Terminal type

rlogin protocol

TITLE tool type

Display options

To Tek4010

Command menu

To VT102

Command menu

Tool type ALTISMETA

Emulation options

Tool type BACKSPACE2DELETE Emulation options

Tool type BASEFONT

Display options

Tool type BELL

Emulation options

Tool type CTRL8BIT

Emulation options

Tool type CURSORBLINK

Emulation options

Tool type CURSOR

Emulation options

Tool type DELETE2BACKSPACE

Emulation options

Tool type DEVICE

Device options

Tool type EMULATION

Emulation options

Tool type FIXEDCOLUMNS

Display options

Tool type GEOMETRY

Display options

Tool type HOST

Host names

Tool type INVERSE

Emulation options

Tool type KEYBOARD

napsaterm 39 / 40

Emulation options

Tool type KEYMAP

Emulation options

Tool type KEYPAD

Emulation options

Tool type LINESPEED

Device options

Tool type MOUSE

Emulation options

Tool type NATIONAL

Emulation options

Tool type NATION

Emulation options

Tool type PASS8

Emulation options

Tool type PUBSCREENNAME

Display options

Tool type REMOTENAME

Device options

Tool type REMOTETYPE

Device options

Tool type SERVICE

Device options

Tool type SHARED

Device options

Tool type SIZEGADGET

Display options

Tool type TITLE

Display options

Tool type UNIT

Device options

Tool type LOGFILE

General options

Tool type WAITTOEND

General options

Tool types

Options

Tool types

napsaterm 40 / 40

Invoking from Workbench

UNIT tool type

Device options

Unlisten

Command menu

Usage

Invoking from Shell

USER environment variable rlogin protocol

VT100 animations

DOS IO

VT100 animations

Emulation options

VT100 animations

Device options

WAITTOEND tool type

General options

Warranty

Niftyterm licence

Williamson, Todd

Niftyterm licence

~/.rhosts file

rlogin protocol